# Data Visualization Tools for High School Teachers Fue

**Day 2**

## Before We Begin

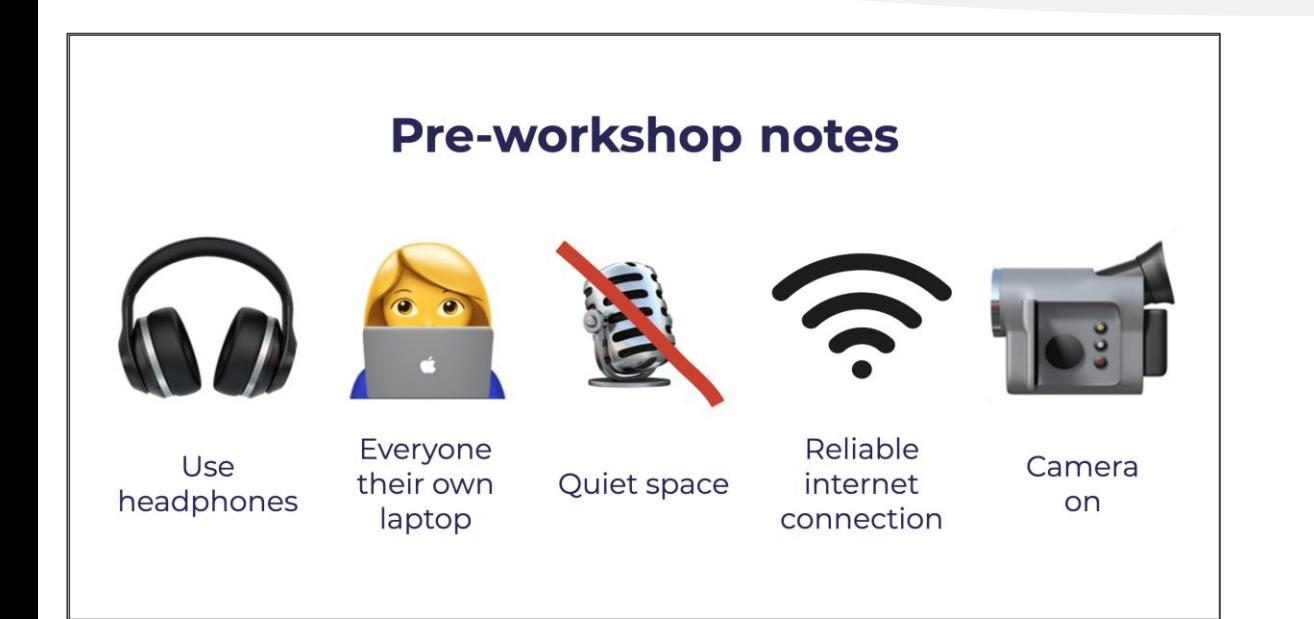

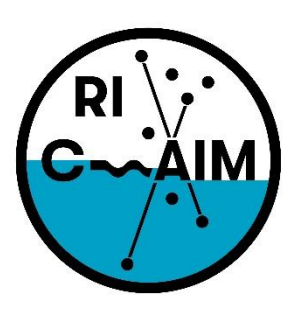

**RHODE ISLAND CONSORTIUM FOR Coastal Ecology** Assessment Innovation & Modeling

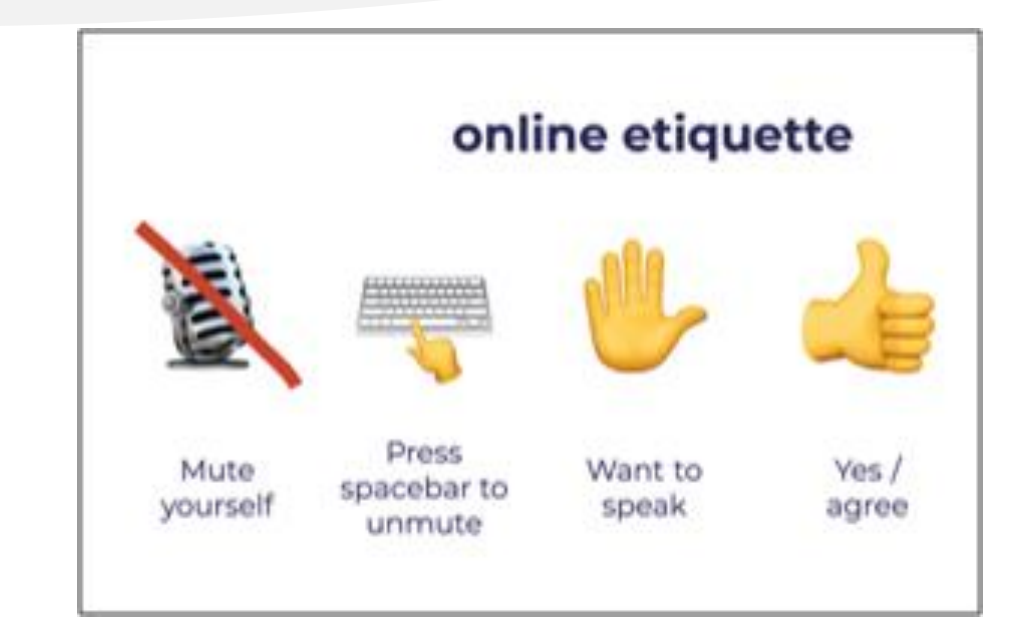

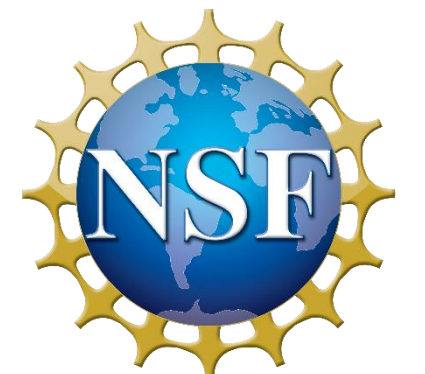

This material is based upon work supported in part by the National Science Foundation under EPSCoR Cooperative Agreement #OIA-1655221

Any opinions, findings, and conclusions or recommendations expressed in this material are those of the author(s) and do not necessarily reflect the views of the National Science Foundation.

#### Agenda

- 9:00 9:15: Recap of the first day
- 9:15 9:50: Infogram Basics
- 9:50 10:00: Break
- 10:00 10:50: Georgia Rhodes
- 10:50 11:00: Break
- 11:00 11:50: Infogram Charts
- 11:50 12:00 Discussions and expectations for Day 3

#### Yesterday

- SimpleChartsRI:
	- What did you learn?
	- How can you use it?
- Your Survey Feedback
- Juvenile Data
	- <https://www.ojjdp.gov/ojstatbb/population/qa01104.asp>
- Obesity Rates Data
	- [https://www.cdc.gov/nchs/data/hestat/obesity-child-17-18/obesity](https://www.cdc.gov/nchs/data/hestat/obesity-child-17-18/obesity-child.htm#table1)child.htm#table1

#### Tomorrow

- Teacher Activity Report:
- http://www.simplechartsri.com/additional[files/Teacher%20Report%20Template%20fillable.pdf](http://www.simplechartsri.com/additional-files/Teacher%20Report%20Template%20fillable.pdf)

## Guest Speaker

#### **Georgia Rhodes "Visual Inquiry at the Edna W. Lawrence Nature Lab"**

Visualization & Imaging Research Associate at Rhode Island School of Design

#### Agenda

- 9:00 9:15: Recap of the first day
- 9:15 9:50: Infogram Basics
- 9:50 10:00: Break
- 10:00 10:50: Georgia Rhodes
- 10:50 11:00: Break
- 11:00 11:50: Infogram Charts
- 11:50 12:00 Discussions and expectations for Day 3

#### Data Visualization Tools

- Excel
- Google Sheets
- Power BI
- Tableau
- Piktochart
- Infogram

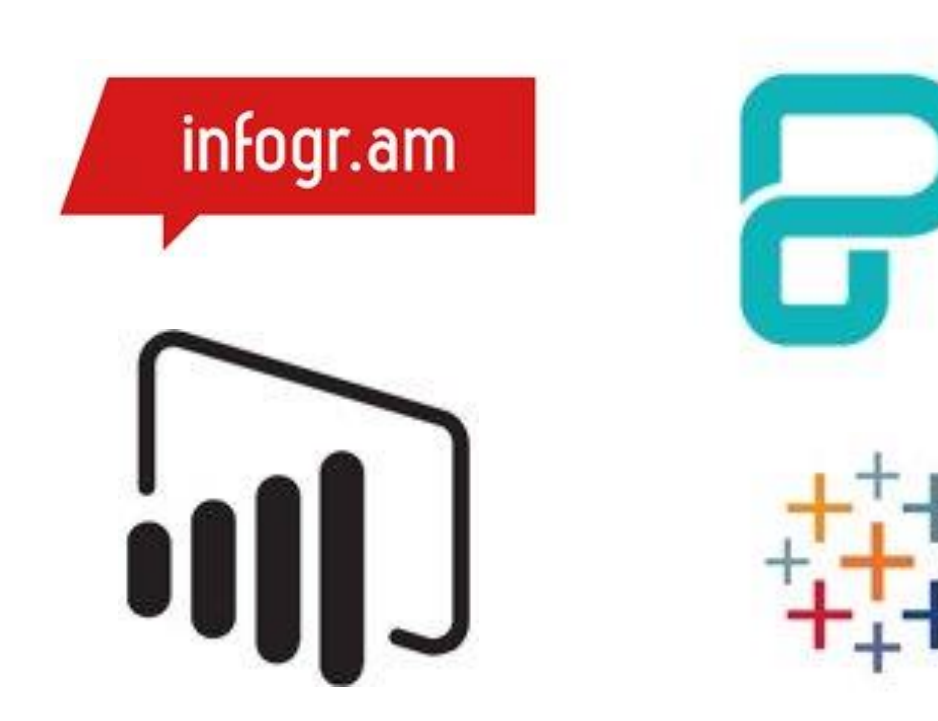

## What is Infogram?

- A way to make infographics, dashboards and Graphs.
- You can focus solely on the visualization side of it, but there are many options to add different graphics or animations
- The free option limits you to 10 projects, max 5 pages each
	- You also have no option to download the project; it becomes public and you can get a shareable link to view it
	- You can take a nice screenshot of your project from the download page, though

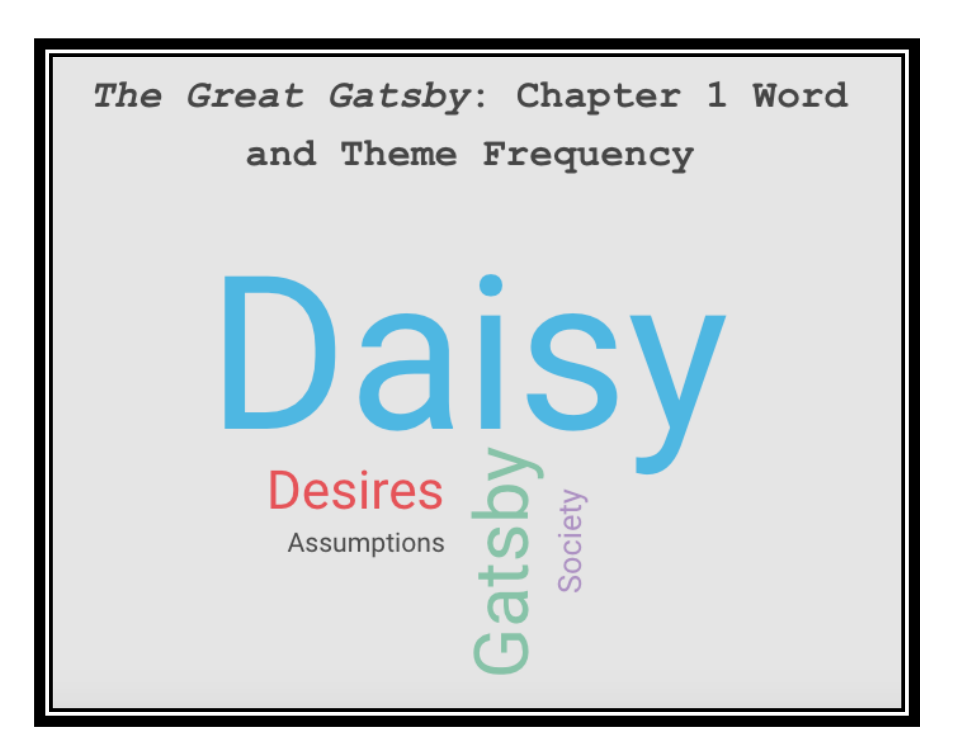

infogr.am

#### The Dashboard – New Project Options

- Choosing one takes you to the relevant template section of their library
- From there you can search for a template, you look at the other categories' options
	- Content Library is every icon they have and what you uploaded

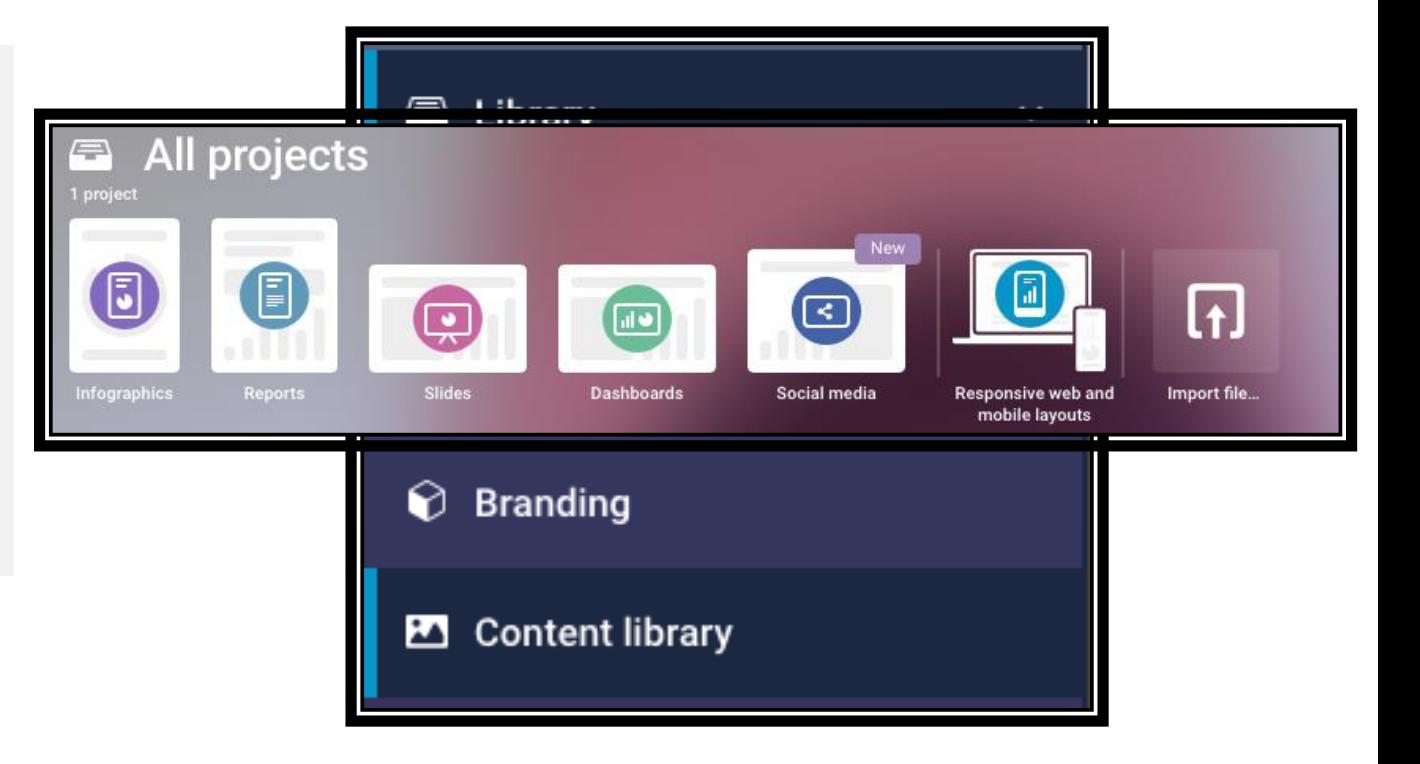

#### The Project Toolbar and Element Settings

- There are so many options once you start looking!
	- You have Text, Charts, Maps, Elements, Graphics, Shapes, and Integration (video, links, data)
- Anything on the page can have its settings changed once you click on it
	- Order, color, size, transparency, and more

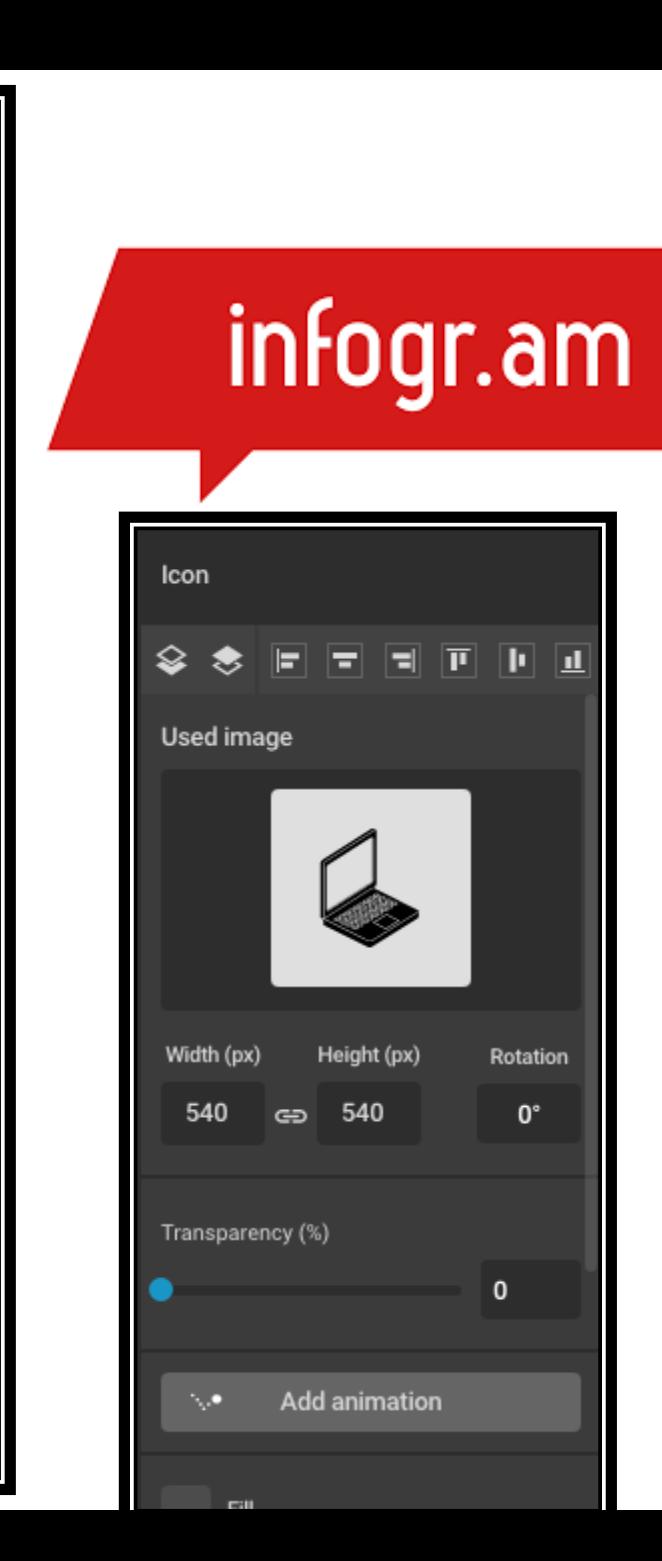

ę

Aa

h.

ø

H

巫

ӄ

 $\cdots$ 

#

Grid

100%

### Course Descriptions

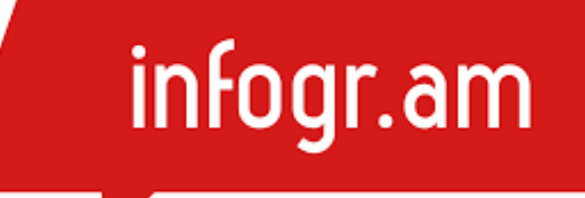

- With Infogram, you can make class selection more engaging for incoming or returning students
	- For example, I made a course description
- I did this by:
	- Going to Infogram and made an account (signed in with Google)
	- Made a new project with the "Long Resume" template
	- Filled in, rearranged, deleted, and changed what I needed

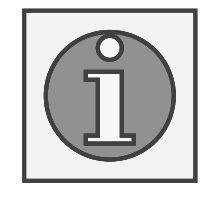

## Student Reports

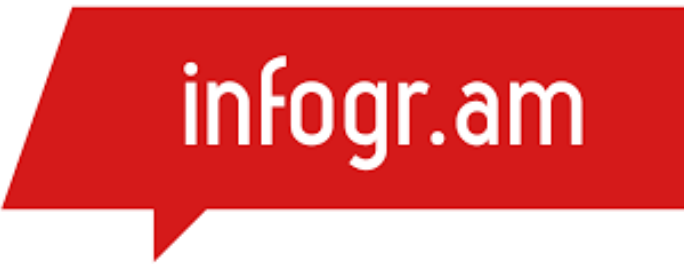

- Say you want parents and students to easily track their attributes in a class (attendance, completed work, etc.)
	- For example, I made a student report
- With the paid version you can link a Google Sheets spreadsheet to the table for live data
	- Any changes you make to the spreadsheet show up in the report
	- Any parents or students that have the link to the report can see changes in real time

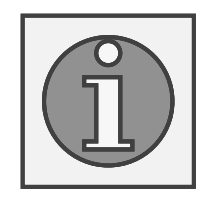

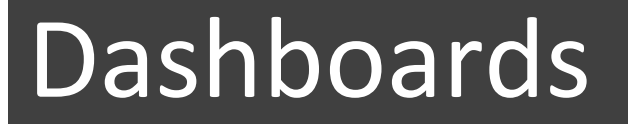

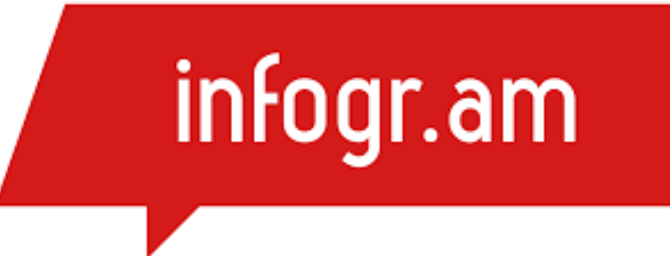

- Dashboards are a great way to visualize and track metrics related to department or project.
- With Infogram's dashboard maker you can connect your data and make better decisions.

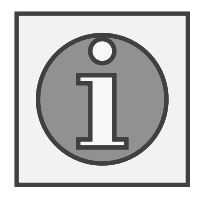

[https://infogram.com/affirmative-action](https://infogram.com/affirmative-action-dashboard-1ho16vop0gydx4n?live)dashboard-1ho16vop0gydx4n?live

### Infogram Basics

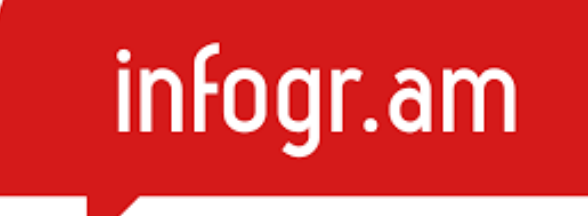

• Let's try it on Infogram

#### Charts

- Charts are graphical representations of data.
- Charts make it easy to understand large quantities of data, find patterns and relationships and identify trends.
- Infogram offers a wide variety of charts ranging from interactive bar charts, area charts, pie charts to more complex ones like treemaps, word clouds, scatter charts or candlestick charts.

#### Finalizing the Graph

- Going back to the settings, I want to add some elements
- I want data labels since this will be a printed poster
	- Go to "Chart properties" --> "Show values" and/or "Show values outside"
	- If I share the poster from Infogram digitally, you may not need data labels since the labels appear when you hover over a column
- I want axis titles
	- Go to "Axis & grid" and scroll down to find the text boxes for each axis
- There are many more options to play around with if you make a chart on Infogram

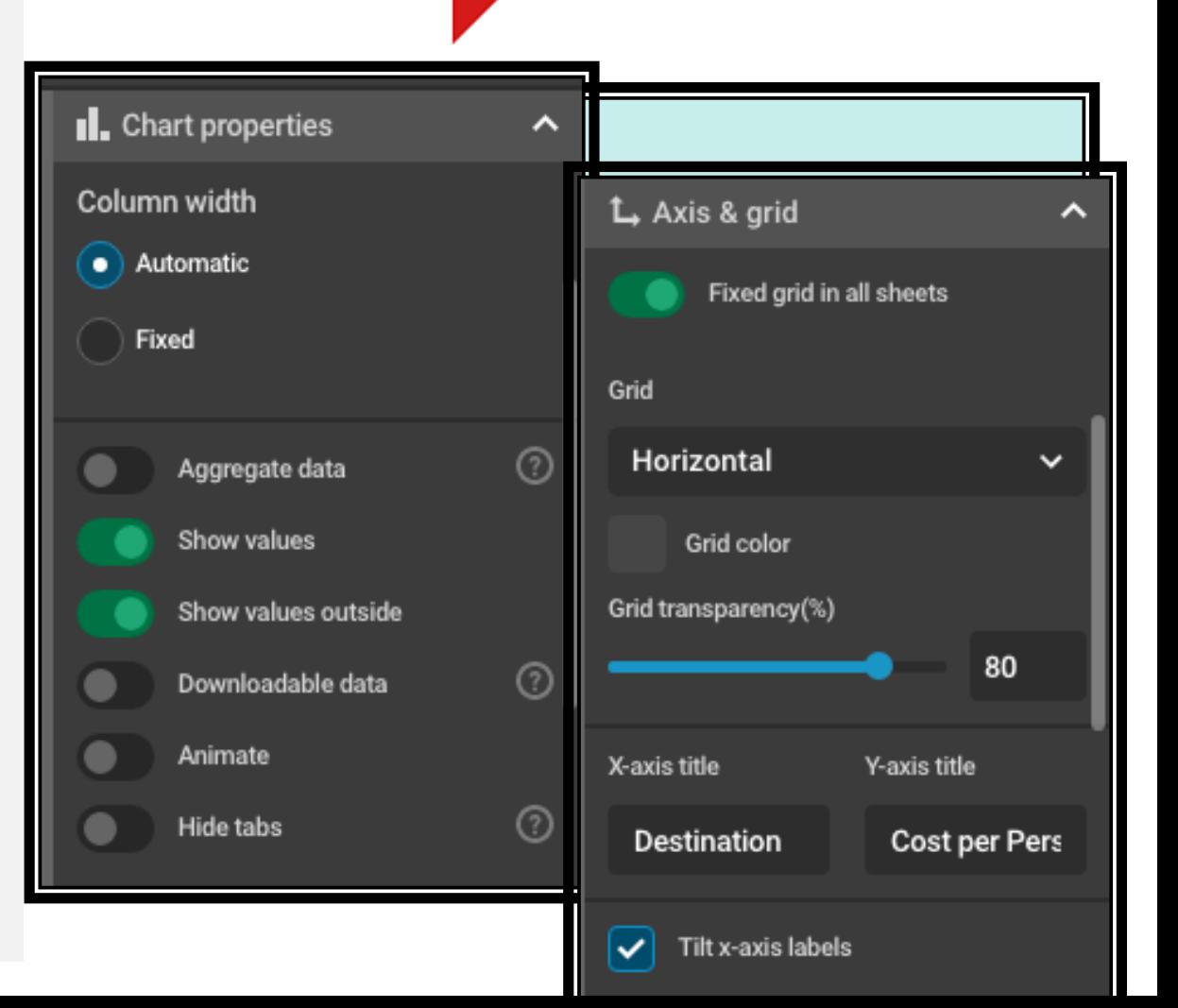

#### Importing Data

- Since the data set is so small, I can just edit the chart element directly
	- While the bar chart is selected, click "Edit data" to bring up the spreadsheet and fill in your data
- What if I already have a spreadsheet of data? Simple!
	- The "Edit data" tab allows you to upload an Excel file, a .csv file, a Google Sheets file, and much more
- With .csv, make sure to click on the little gear icon to change how the data is separated

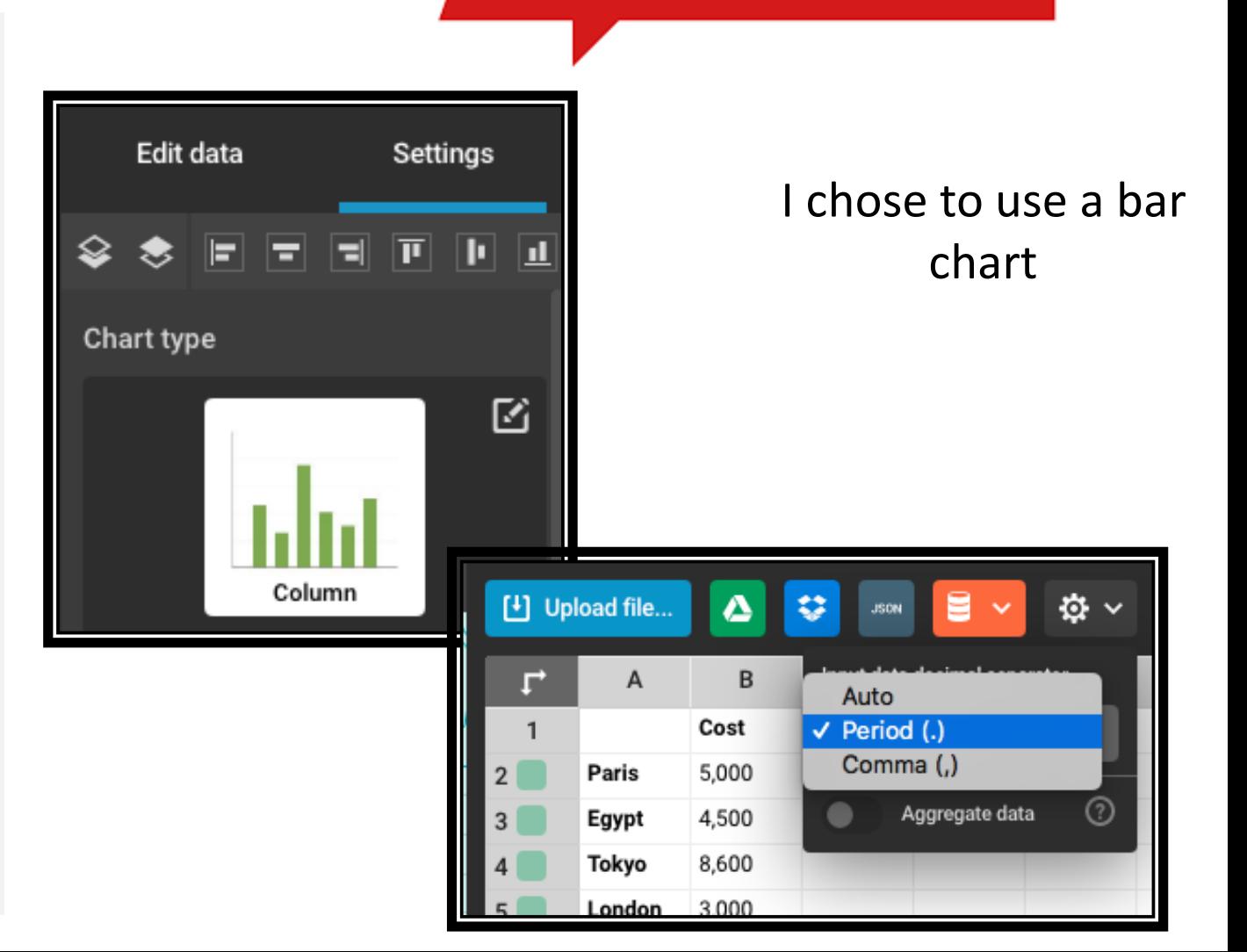

# infogr.am

#### Making a Visualization

- Look at your data and choose a chart type that works, not one that looks interesting
- Let's say I want to make a poster for the Travel Abroad club at school
	- I want to show the cost per person to different destinations the group may go to
- What chart type do you think would work for this data?

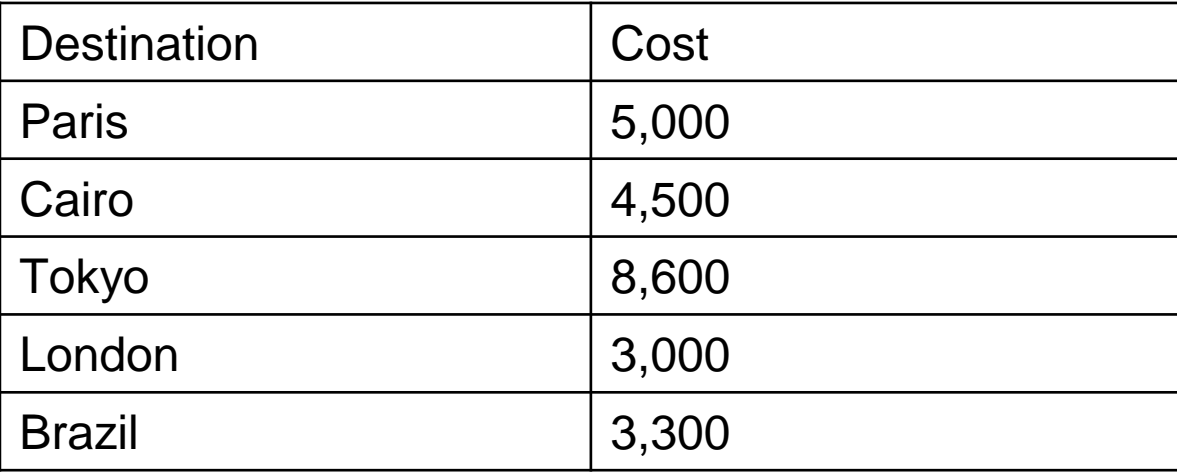

#### Charts

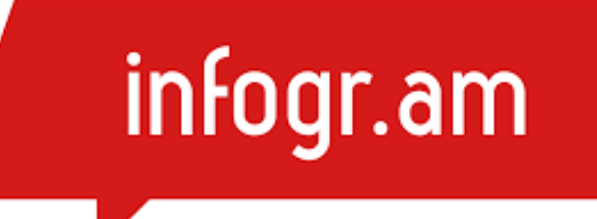

• Let's try it on Infogram

#### More Resources

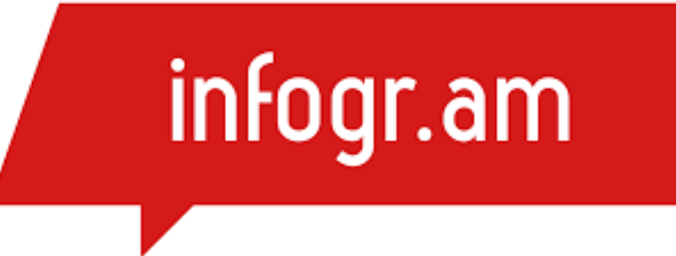

- <https://www.youtube.com/c/Infogram/videos>
- <https://infogram.com/page/best-resources>

## Teacher Groups

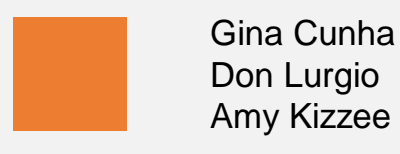

Shannon Donovan Joel Swan

Elizabeth Letourneau Mark Davis

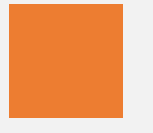

Justin Kuncz Helaine Hager

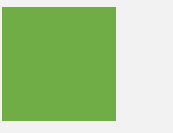

Kelly Reese Whitney Biafore

## Day 3 Expectations

- Infogram Graphs
- Data Visualization using Python
- Group Activity

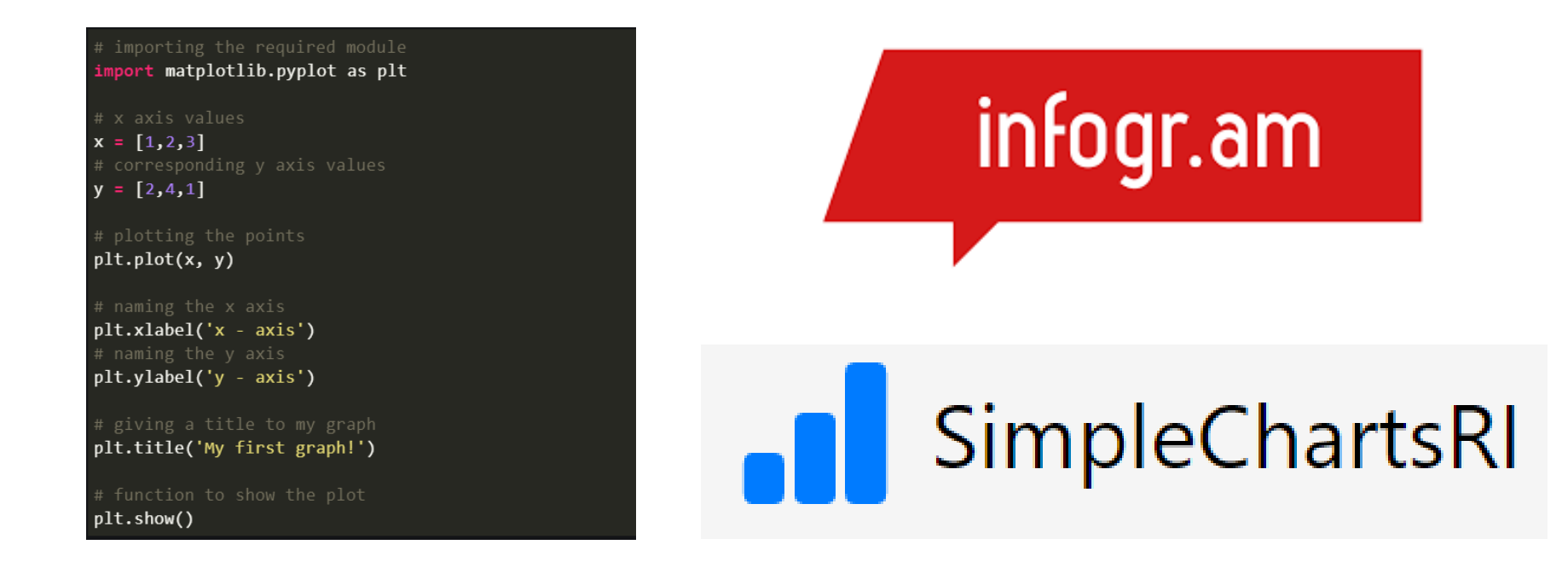

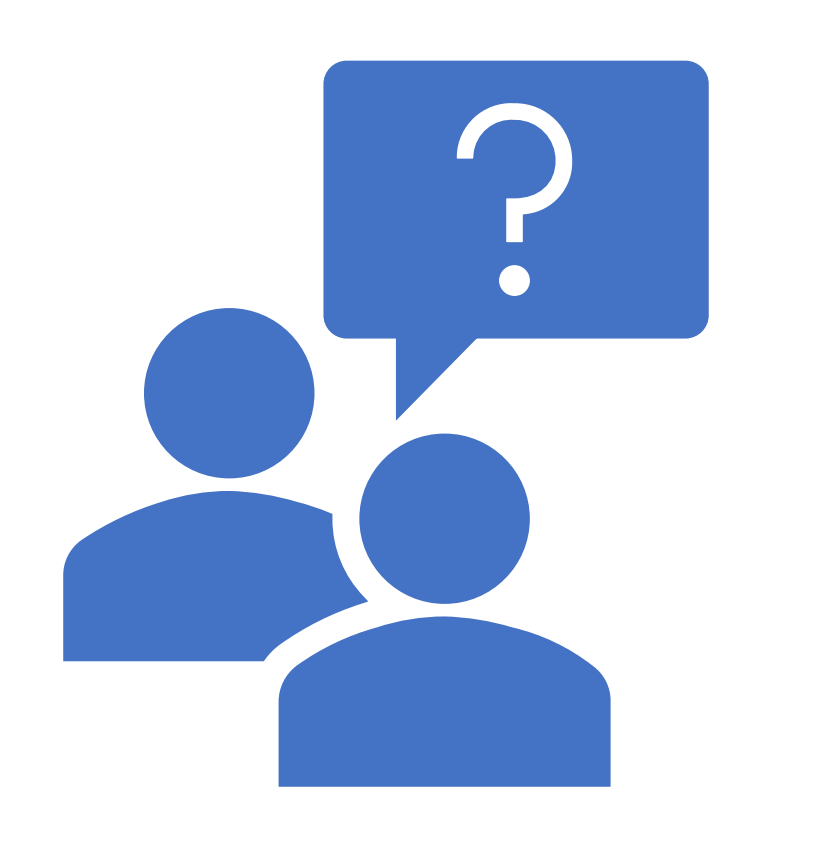

**End of Day 2 Thank you! Any Questions?**